# **ESPAÑOL**

# **SHARP CALCULADORA DE MESA / DE BOLSILLO**

## **MANUAL DE USUARIO**

#### **INTRODUCCIÓN**

Le rogamos que lo lea antes de usar la calculadora.

Es posible que su calculadora no tenga todas las funciones mencionadas en este manual.

#### **MANEJO DE LA CALCULADORA**

**[ON/C] / [C]**: E ncendido de la calculadora. Puesta a cero del LCD.

- **[OFF]**: A pagado de la calculadora.
- **[C] / [C•CE]**: Puesta a cero del LCD sin pérdida de los cálculos. En el caso de que el número sea muy grande para la visualización, la calculadora se para y en el LCD aparece "E". Pulse **[C] / [C•CE]** para continuar.

**[CA] / [AC]**: Encendido de la calculadora. Borrado total de todos los cálculos, incluida la memoria.<br>[+/-]: Pulse para cambiar el signo del número visualizado del más al menos y al revés.

- Pulse para cambiar el signo del número visualizado del más al menos y al revés. Cuando el número es negativo, se visualiza "-".
- 

**[** $\sqrt{}$ **]:** Raíz cuadrada.<br>[%]: Pulsador por c Pulsador por ciento.

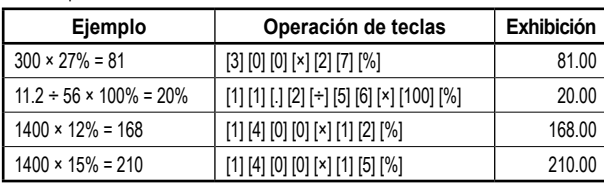

- **[►] / [ ] / [00→0]**: Pulsador de corrección, elimina el valor visualizado, las cifras, una por una, desde la derecha, hasta que se borre todo el número que usted quiere sustituir.
- **[GT]**: El Grand total (suma total) posibilita un cálculo fácil y rápido de la suma total. Siempre que usted pulse **[=]**, el número visualizado se guarda en la memoria y el GT aumenta. Pulse **[GT]** para visualizar la suma total (Σ) de todos los números guardados en la memoria.
- **DEC SET**: En el caso de que su calculadora disponga de este pulsador, usted puede ajustar, pulsándolo, el número de decimales. En la pantalla se visualiza el número actual de decimales con los cuales se visualizarán los resultados de los cálculos. Si se ha ajustado la letra "F", los resultados tienen el número flotante de decimales y no se redondean. Nota: En algunos modelos, la función "DEC SET" se ajusta pulsando dos teclas a la vez, lo que se visualiza, de manera clara, directamente en la calculadora.
- **[ANS]**: En el caso de que su calculadora disponga de este pulsador, y usted lo apriete, (en la pantalla aparece "ANS"), el resultado del cálculo anterior (obtenido pulsando la tecla **[=]** o **[%]**) se guarda en la memoria. En el caso de que usted se encuentre en el modo "ANS", puede, durante el siguiente cálculo, usar el resultado del cálculo anterior, pulsando la tecla **[ANS]**.
- **RESUME**: En el caso de que su calculadora disponga de este pulsador, y se apague automáticamente, pulse esta tecla para poder continuar con los cálculos que usted había iniciado antes del apagado automático.
- **POSICIÓN "GT":** En el caso de que su calculadora disponga de este conmutador, seleccion esta posición para obtener la suma total de los valores que se hayan insertado, pulsando **[=]** o **[%]**. Estos valores se sumarán automáticamente en la memoria Grand Total.
- **POSICIÓN "ANSWER CHECK":** En el caso de que su calculadora disponga de este conmutador, ajústelo a esta posición si usted necesita comparar el resultado con otro. En el caso de que el resultado visualizado después de pulsar **[=]** o **[%]** sea igual que el resultado del cálculo anterior, en la pantalla aparece "OK". Pulsando **[CA]** usted finaliza la comparación. La función Answer Check no se puede usar para los cálculos de los impuestos y la conversión múltiple.

#### **Ajuste del número de decimales**

- **F**: Coma decimal flotante. Visualiza los decimales sin redondear.
- **5, 4, 3, 2, 1, 0**: El número de decimales está ajustado a 5, 4, 3, 2, 1, 0, según el requerimiento seleccionado.
- **A / ADD2**: ADD Mode Modo de adición. La calculadora en este modo inserta automáticamente la coma decimal y dos decimales en todos los valores indicados (en el caso de que usted no haya indicado la coma decimal manualmente).

#### **Redondeo**

- **↓**: Redondeo hacia abajo.
- ↑:<br>**B/4:** Redondea la parte deci
- **5/4**: Redondea la parte decimal al número de decimales requerido, según la regla 5/4.

#### **CÁLCULOS FINANCIEROS**

**[+TAX] [–TAX] [RATE] / [SET]**: Si hay una clave **[RATE]** o **[SET]** junto con las teclas **[+TAX]** y **[–TAX]** en su calculadora, proceda de la siguiente manera al calcular los impuestos:

- 1. Indicación de la tasa del impuesto:
- Pulse esta tecla **[C•CE] [C•CE]**, indique la tasa del impuesto, y vuelva a pulsar esta tecla **[RATE]** (o **[SET]**) **[+TAX]**.
- 2. Cálculo del importe con el impuesto incluido:
- Pulse esta tecla **[C•CE] [C•CE]**. En el caso de que usted tenga indicada la tasa del impuesto, indique o calcule el importe para la imposición tributaria y pulse esta tecla **[+TAX]**. Se visualiza el importe con el impuesto incluido.
- 3. Visualización de la tasa del impuesto actualmente indicada: Pulse esta tecla **[RATE]** (o **[SET]**) **[–TAX]** (si el LCD se ha puesto antes
- a cero, pulsando **[CA]** o **[C•CE] [C•CE]**). 4. Cálculo del importe con el impuesto deducido:
- En el caso de que usted tenga indicada la tasa del impuesto, puede calcular, indicando el importe y pulsando esta tecla **[–TAX]**, el importe total, reducido sobre esta tasa del impuesto. Verá la cantidad sin impuestos en la pantalla LCD. Observación: Algunas calculadoras usan teclas de impuestos llamadas **[TAX+] [TAX–]** en lugar de **[+TAX] [–TAX]**. Pero la funcionalidad de las teclas es la misma.

**[+TAX] [–TAX]**: Si solo están las teclas **[+TAX]** y **[–TAX]**, pero la tecla **[RATE]** o **[SET]** no se encuentra en su calculadora, proceda de la siguiente manera al calcular los impuestos:

1. Indicación de la tasa del impuesto:

Pulse esta tecla **[+TAX]**, indique la tasa del impuesto, y vuelva a pulsar esta tecla **[+TAX]**.

2. Cálculo del importe con el impuesto incluido:

En el caso de que usted tenga indicada la tasa del impuesto, indique o calcule el importe para la imposición tributaria y pulse esta tecla **[+TAX]**. Se visualiza el importe con el impuesto incluido.

- 3. Visualización de la tasa del impuesto actualmente indicada: Pulse esta tecla **[–TAX]** (si el LCD se ha puesto antes a cero, pulsando **[CA]**
- o **[C•CE] [C•CE]**).
- 4. Cálculo del importe con el impuesto deducido: En el caso de que usted tenga indicada la tasa del impuesto, puede calcular, indicando el importe y pulsando esta tecla **[–TAX]**, el importe total, reducido sobre esta tasa del impuesto. Verá la cantidad sin impuestos en la pantalla LCD. Observación: Algunas calculadoras usan teclas de impuestos llamadas **[TAX+] [TAX–]** en lugar de **[+TAX] [–TAX]**. Pero la funcionalidad de las teclas es la misma.
- **[MU]**: Incremento (margen).

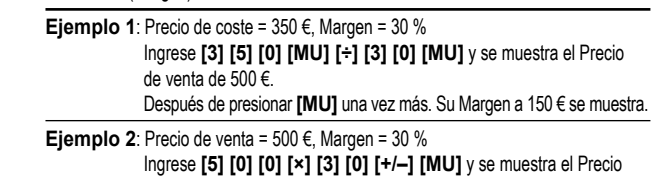

de coste de 350 €. **Ejemplo 3**: Precio de coste = 350 €, Margen = 30 % en costo Ingrese **[3] [5] [0] [×] [3] [0] [MU]** y se muestra el Precio de venta de 455 €.

**Ejemplo 4**: Precio de venta = 455 €, Margen = 30 % en costo Ingrese **[4] [5] [5] [÷] [3] [0] [+/–] [MU]** y se muestra el Precio de coste de 350 €.

Después de presionar **[MU]** una vez más. Su Margen a 105 € se muestra.

- **Pulsadores para la conversión de las divisas**: Para estos cálculos, hay diferentes teclas para diferentes tipos de calculadoras. También es posible que su calculadora no tenga esta funcionalidad en absoluto. Si su calculadora está equipada con teclas de conversión de las divisas, busque debajo su combinación de acuerdo con las imágenes de las teclas y verifique las instrucciones al lado de las imágenes:
- **ERITE BEFT PATE RECALL:** E l tipo de cambio debe tener 6 cifras, indíquelo, por lo tanto, con el número flotante de decimales (ajuste a la letra F). El tipo de cambio que tenga más o menos de 6 cifras, no es válido. Pulse la tecla e indique el valor del tipo de cambio (por ejemplo 1.95583) y luego vuelva a pulsar la tecla . El valor del tipo de cambio queda en la memoria hasta el momento de indicar un nuevo valor. Luego usted puede realizar fácilmente la conversión, indicando el valor que quiere convertir y pulsando la tecla  $\equiv$ . En el caso de que usted desee visualizar el tipo de cambio indicado, ponga la pantalla a cero, pulsando **[CA]** o **[C•CE] [C•CE]** y pulse .
- : Antes de establecer la tasa de cambio, presione **[C•CE] [C•CE]**, luego presione para ingresar la tasa de cambio y presione . una vez más. La conversión en sí misma se realiza fácilmente. Simplemente ingrese el valor que desea **convertir y presione PATE SET / REC**
- : En el caso de que su calculadora disponga de este pulsador, usted puede realizar conversiones múltiples de las divisas. Pueden ser, como máximo, 6 cifras del tipo de cambio (la coma decimal no se considera una cifra). Usando esta tecla, usted puede ajustar 3 tipos de cambio diferentes.
	- 1. Indicación del tipo de cambio:
		- Pulsando la tecla seleccione el número de orden del tipo de cambio que usted quiere guardar. Luego pulse , indique el tipo de cambio y vuelva a pulsar ... 2. Conversión de las divisas:
		- Mediante la tecla <sup>1233</sup> indique el número de orden del tipo de cambio ya antes guardado que usted quiere usar para la conversión. Indique el importe que usted quiere convertir y luego pulse ...
	- 3. Visualización del tipo de cambio actualmente indicado:

En el caso de que el LCD antes se haya puesto a cero, pulsando **[CA]** o **[C•CE] [C•CE]**, usted puede visualizar el tipo de cambio, indicando su número de orden,

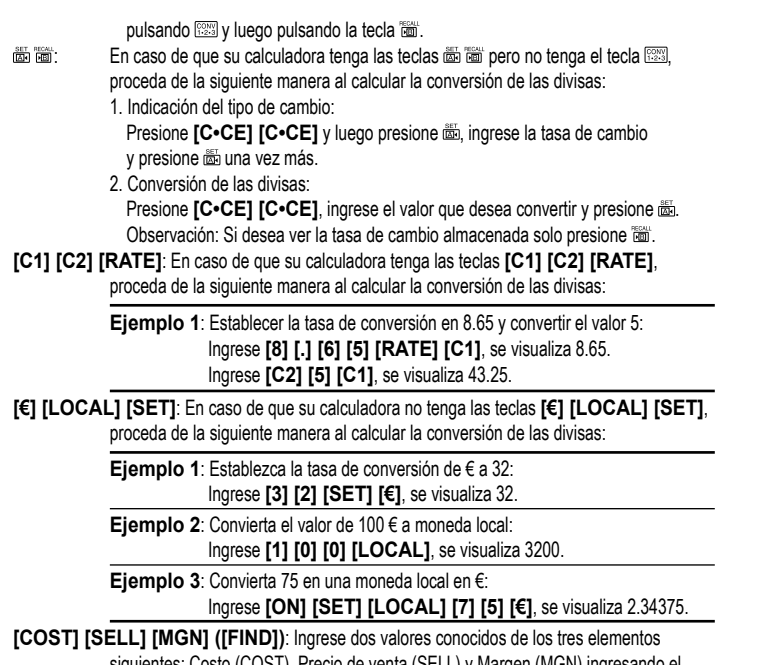

Costo (COST), Precio de venta (SELL) y Margen (MGN) ingresar valor y presionando la tecla correspondiente. Se mostrará el tercer valor desconocido. Si su calculadora tiene la tecla **[FIND]** en la parte superior, el tercer valor se mostrará presionando la tecla **[FIND]** y la tecla correspondiente al elemento que ha estado buscando (**[COST] [SELL]** o **[MGN]**).

Observación: Algunas calculadoras usan una tecla **[MGN]** en lugar de **[MARGIN]** para cálculos de márgenes. Pero la funcionalidad de las teclas es la misma.

#### **FUNCIONES DE MEMORIA**

- **[M+]**: Pulse para sumar el número visualizado a la memoria, en la pantalla se visualiza "M". **[M–]**: Pulse para restar el número visualizado de la memoria.
- **[R•CM] / [MRC]**: Pulse una vez para visualizar el número guardado en la memoria, pulse dos veces para borrar la memoria.

**[RM] / [MR]**: Pulse para visualizar el número guardado en la memoria.

**[CM] / [MC]**: Pulse para borrar la memoria (ajuste de la memoria a 0).

#### **FUNCIÓN CHECK&CORRECT**

**ENETARY:** Presione para contestar los pasos previos del cálculo actual. [NEXTT] PREVA]: Cada vez que presiona [NEXTT], las fórmulas de cálculo se recuperan para que se ingresen, mientras que cada vez que se presiona **FREVA**, el cálculo se realiza al revés. Observación: Algunas calculadoras pueden tener teclas [ CHECK ] [ CHECK ]. Pero la funcionalidad de las teclas es la misma. : Usando las teclas de arriba, puede pasar a algunos pasos del cálculo que le gustaría corregir. Si alcanza un valor para corregir, presione **CORRECT**, ingrese el valor correcto y eventualmente corrija su signo (por ejemplo, desea reemplazar el signo .÷ " por .x" o colocar "–" en lugar de "+"). Después de esto, presione la tecla <sup>[CORECT</sup>]. La pantalla

LCD podría apagarse durante aproximadamente 3 segundos y cuando se encienda nuevamente, su nuevo valor se almacenará en el cálculo.

#### **ALIMENTACIÓN / CUIDADO Y MANTENIMIENTO**

• El sistema de alimentación usa un panel solar, complementado con una batería o usa solo batería.

- No deje nunca la batería descargada en el dispositivo, puede salirse de ella el electrolito y dañar
- así la calculadora
- No doble nunca la calculadora.
- No intente desmontar la calculadora.
- Evite el contacto de la calculadora con el agua u otro líquido.
- No la exponga a golpes fuertes, choques, ni sacudidas.
- Para limpiar la calculadora use un paño suave y seco.

### **Sustitución de pilas**

- En el caso de que usted cambie la batería, coloque una del tipo que está indicado en el reverso de la calculadora, o una equivalente.
- Desatornille con un destornillador de estrella la tapa trasera de la calculadora y quítela.
- Saque la batería original mediante, por ejemplo, un lápiz, y coloque una nueva.
- Su orientación debe ser igual que la de la batería que usted ha sacado.
- Vuelva a colocar la tapa trasera de la calculadora.

### **MÁS INFORMACIÓN SOBRE LAS CALCULADORAS SHARP AQUÍ:**

http://www.sharp-calculators.com

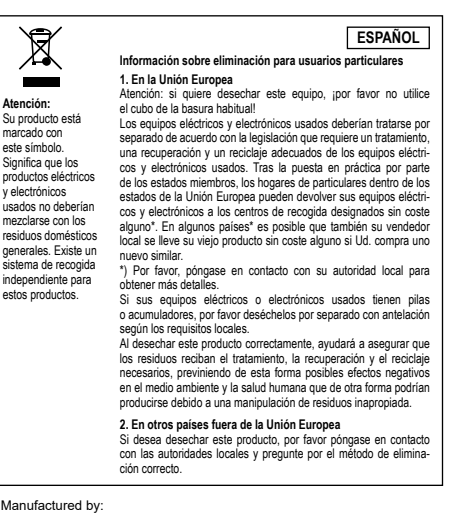

Manufactured by: SHARP CORPORATION

1 Takumi-cho, Sakai-ku, Sakai City, Osaka 590-8522, Japan

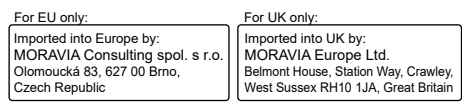